### 2 Finish Windows setup

Terminez l'installation de Windows | Windows-Setup abschließen Terminare la configurazione di Windows Finalizar configuración de Windows

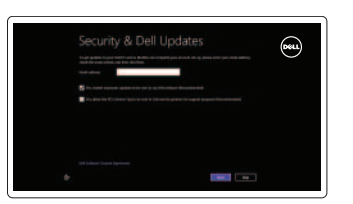

D Wireless

Sign in to your PC

### 3 Explore resources

Explorez les ressources | Ressourcen kennenlernen Esplora risorse | Explorar recursos

## Shortcut keys

Raccourcis clavier | Tastaturbefehle Tasti di scelta rapida | Teclas de acceso directo

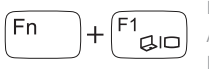

#### Switch to external display

Activer ou désactiver le pavé tactile<br> **E3** Touchpad deaktivieren/aktivieren Touchpad deaktivieren/aktivieren Attiva/Disattiva touchpad Desactivar/activar panel táctil

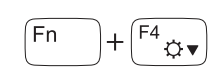

Basculer vers un moniteur externe Auf externe Anzeige umschalten Passa al monitor esterno Cambiar a la pantalla externa

## $F$  $F$ <sup>2</sup>

 $\sqrt{F5}$ <br> $\overleftrightarrow{G}$  Augmenter la lumin Augmenter la luminosité | Helligkeit erhöhen Aumenta luminosità | Aumentar brillo

### Turn off/on wireless

Activer/désactiver le sans fil | Wireless ein-/ausschalten Attiva/Disattiva modalità senza fili Activar/desactivar la función inalámbrica

Lire le morceau ou le chapitre précédent<br>Vorherigen Titel bzw. vorheriges Kapitel w Vorherigen Titel bzw. vorheriges Kapitel wiedergeben Riproduci traccia/capitolo precedente Reproducir pista o capítulo anterior

#### Disable/enable touchpad

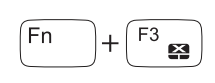

#### Decrease brightness

Diminuer la luminosité | Helligkeit reduzieren Riduci luminosità | Disminuir brillo

#### Play previous track/chapter

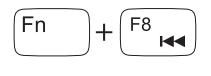

#### Play/Pause

Lire/Pause | Wiedergabe/Pause Riproduci/Metti in pausa | Reproducir/Pausar

#### Play next track/chapter

Lire le morceau ou le chapitre suivant Nächsten Titel bzw. nächstes Kapitel wiedergeben Riproduci traccia/capitolo successivo Reproducir pista o capítulo siguiente

Diminuer le volume sonore | Lautstärke reduzieren Diminuisci volume | Disminuir el volumen

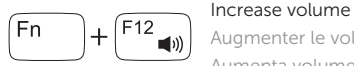

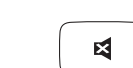

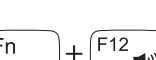

Augmenter le volume sonore | Lautstärke erhöhen Aumenta volume | Aumentar el volumen

## $\mathbb{R}$

Mute audio

Couper le son | Audio stummschalten Disattiva audio | Silenciar el audio

#### NOTE: For more information, see *Specifications* at dell.com/support.

- REMARQUE : Pour plus d'informations, consulter la section *Caractéristiques* sur dell.com/support.
- ANMERKUNG: Weitere Information finden Sie unter *Technische Daten* auf dell.com/support.
- N.B.: per ulteriori informazioni, consultare *Specifiche* all'indirizzo dell.com/support.
- NOTA: Para más información consulte *Especificaciones* en dell.com/support.

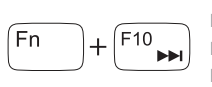

 $+\left(\overline{F^9}_{\triangleright\prime\prime\prime}\right)$ 

 $1 + \sqrt{F11}$  Decrease volume

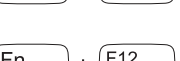

### Connect the power adapter and 1 press the power button

Connecter l'adaptateur d'alimentation et appuyer sur le bouton Marche/Arrêt

Netzadapter anschließen und Betriebsschalter drücken

Connettere l'adattatore di alimentazione e premere il pulsante Accensione Conecte el adaptador de energía y presione el botón de encendido

# $\triangle$  $\begin{picture}(220,20) \put(0,0){\dashbox{0.5}(5,0){ }} \thicklines \put(0,0){\dashbox{0.5}(5,0){ }} \thicklines \put(0,0){\dashbox{0.5}(5,0){ }} \thicklines \put(0,0){\dashbox{0.5}(5,0){ }} \thicklines \put(0,0){\dashbox{0.5}(5,0){ }} \thicklines \put(0,0){\dashbox{0.5}(5,0){ }} \thicklines \put(0,0){\dashbox{0.5}(5,0){ }} \thicklines \put(0,0){\dashbox{0.5}(5,0){ }} \thicklines \put(0,0){\dashbox{0.5}(5$ اصطاصا

Guide d'information rapide Schnellstart-Handbuch Guida introduttiva rapida Guía de inicio rápido

#### Help and Tips

Aide et astuces | Hilfe und Tipps Aiuto e suggerimenti | Ayuda y consejos

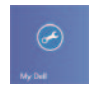

#### My Dell Mon Dell | Mein Dell

Il mio Dell | Mi Dell

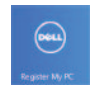

#### Register your computer

Enregistrez votre ordinateur | Computer registrieren Registrare il proprio computer | Registrar su equipo

#### Enable security and updates

Activez la sécurité et les mises à jour Sicherheit und Aktualisierungen aktivieren Abilitare sicurezza e aggiornamenti Activar seguridad y actualizaciones

#### Sign in to your Microsoft account or create a local account

Connectez-vous à votre compte Microsoft ou créez un compte local Bei Ihrem Microsoft-Konto anmelden oder lokales Konto erstellen Accedere al proprio account Microsoft oppure creare un account locale Ingrese a su cuenta de Microsoft o cree una cuenta local

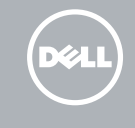

#### Connect to your network

Connectez-vous à votre réseau Mit dem Netzwerk verbinden Connettere alla propria rete Conectarse a la red

## Quick Start Guide

## Inspiron 15

Features

Caractéristiques | Funktionen | Funzioni | Funciones

- 1. Indicatore di stato della fotocamera 8. Porta auricolare
- 2. Fotocamera
- 3. Microfono
- 4. Accensione
- 5. Porta dell'adattatore di alimentazione
- 6. Porta HDMI
- 7. Porte USB 2.0 (2)
- 
- 9. Indicatore di stato alimentazione e batteria
- 10. Lettore schede multimediali
- 11. Touchpad
- 12. Slot cavo di protezione
- 13. Etichetta di conformità alle normative
- 14. Etichetta Numero di servizio

- 8. Headset port
- 9. Power and battery-status light
- 10. Media-card reader
- 11. Touchpad
- 12. Security-cable slot
- 13. Regulatory label
- 14. Service Tag label
- 1. Indicador luminoso de estado de la cámara
- 2. Cámara
- 3. Micrófono
- 4. Botón de encendido
- 5. Puerto de adaptador de alimentación
- 6. Puerto HDMI
- 7. Puertos USB 2.0 (2)
- 8. Puerto de audífonos
- 9. Indicador luminoso de estado de la batería
- 10. Lector de tarjetas multimedia
- 11. Superficie táctil
- 12. Ranura del cable de seguridad
- 13. Etiqueta normativa
- 14. Etiqueta de servicio
- 9. Voyant d'état de l'alimentation
- 10. Lecteur de cartes mémoire
- 11. Pavé tactile
- 12. Emplacement pour câble de sécurité
- 13. Étiquettes de conformité aux normes
- 14. Étiquette de numéro de service

#### 1. Camera-status light

- 2. Camera
- 3. Microphone
- 4. Power button
- 5. Power-adapter port
- 6. HDMI port
- 7. USB 2.0 ports (2)

2014-03 Printed in China.

- 1. Voyant d'état de la caméra
- 2. Caméra
- 3. Micro
- 4. Bouton d'alimentation
- 5. Port de l'adaptateur secteur
- 6. Port HDMI
- 7. Ports USB 2.0 (2)
- 8. Port pour casque

- 1. Kamerastatusanzeige
- 2. Kamera
- 3. Mikrofon
- 4. Betriebsschalter
- 5. Netzadapteranschluss
- 6. HDMI-Anschluss
- 7. USB 2.0-Anschlüsse (2)
- 8. Kopfhöreranschluss
- 9. Betriebs- und Akkuzustandsanzeige
- 10. Speicherkartenlesegerät
- 11. Touchpad
- 12. Sicherheitskabeleinschub
- 13. Normenetikett
- 14. Service-Tag-Nummer

#### Product support and manuals

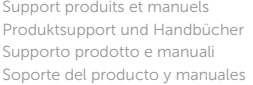

#### dell.com/support dell.com/support/manuals dell.com/windows8

#### Contact Dell

Contacter Dell | Kontaktaufnahme mit Dell Contattare Dell | Póngase en contacto con Dell

#### Regulatory and safety

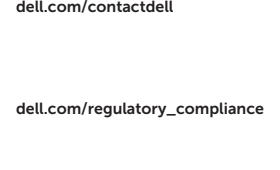

Réglementations et sécurité Sicherheitshinweise und Zulassungsinformationen Normative e sicurezza Normativa y Seguridad

#### Regulatory model

Modèle réglementaire | Muster-Modellnummer Modello di conformità alle normative | Modelo normativo

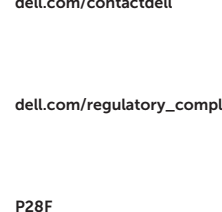

#### Regulatory type

Type réglementaire | Muster-Typnummer Tipo di conformità alle normative | Tipo normativo P28F005

#### Computer model

Modèle de l'ordinateur | Computermodell Modello del computer | Modelo de equipo Inspiron 15-3531

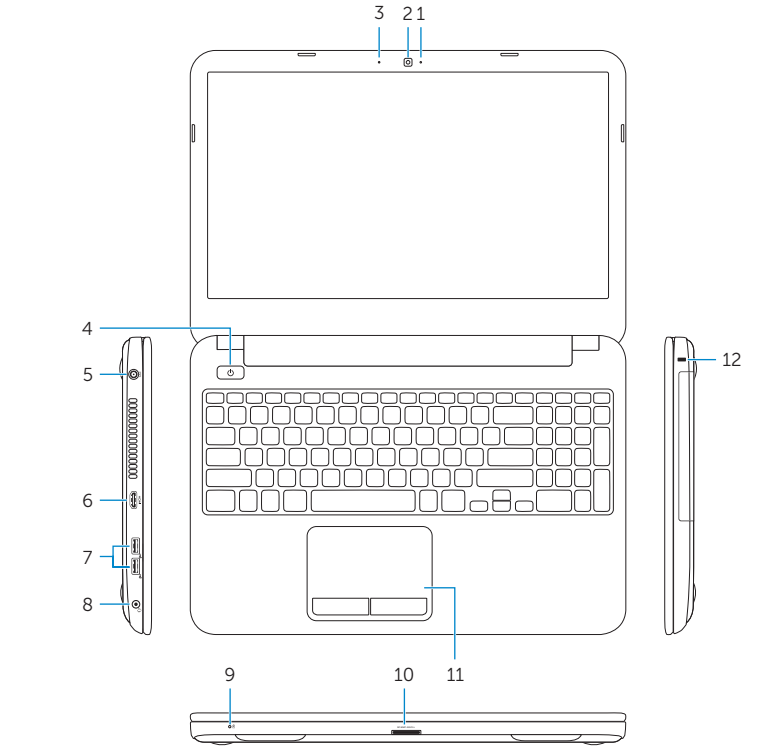

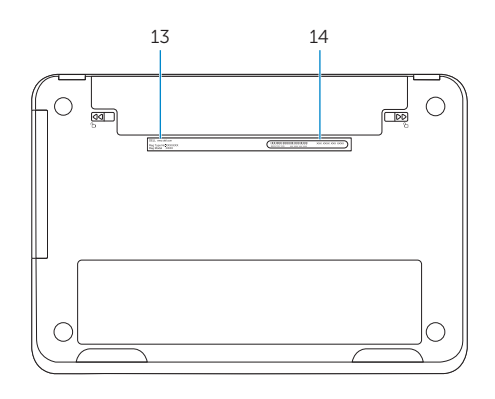

© 2014 Dell Inc. © 2014 Microsoft Corporation. **THE REAL PROPERTY AND IN** 

08KC8VA00